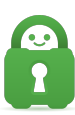

[Knowledgebase](https://helpdesk.privateinternetaccess.com/kb) > [Technical](https://helpdesk.privateinternetaccess.com/kb/technical) > [Troubleshooting](https://helpdesk.privateinternetaccess.com/kb/troubleshooting) > [Debug Log](https://helpdesk.privateinternetaccess.com/kb/debug-log) > [How do I enable OpenVPN](https://helpdesk.privateinternetaccess.com/kb/articles/how-do-i-enable-openvpn-logging-in-dd-wrt) [logging in DD-WRT?](https://helpdesk.privateinternetaccess.com/kb/articles/how-do-i-enable-openvpn-logging-in-dd-wrt)

## How do I enable OpenVPN logging in DD-WRT?

Travis - 2021-03-05 - [Debug Log](https://helpdesk.privateinternetaccess.com/kb/debug-log)

Debug logs can be very useful in figuring out why problems are happening and how to fix them.

By default, logging on DD-WRT is turned off. To enable it:

1. Enable Syslog under the Services tab.

If you wish to send logs to a remote system, enter the IP address of that machine which is also running a syslog utility (it needs an open network socket in order to accept logs being sent by the router).

2. To log firewall events, go to the Security tab and enable the appropriate options under Log Management. (Note: this doesn't function in micro)

That's all there is to it. DD-WRT should now be logging, either locally to /tmp/var/log/messages, or remotely to the IP address you specified earlier.

If none of the above enables logging:

1. Ensure that setting Services > System Log > Syslogd is set to Enabled

2. Add a line that says "verb 5" to the Additional configs section of the OpenVPN client in your router.

To view the log, go to Administration > Commands to run commands. There, you can watch the log file using this command:

cat /var/log/messages

Copy the log file, and send it to us for review.